#### **Pour se connecter à la plateforme SIDES EXAMENS année universitaire 2022-2023 :**

**<https://univ.theia.fr/>**

### Choisir « Université Claude Bernard Lyon 1» puis « Lyon Sud …»

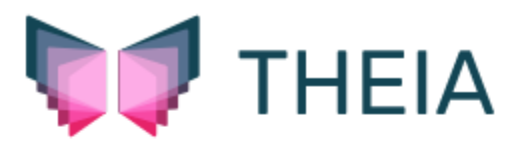

#### Connectez-vous

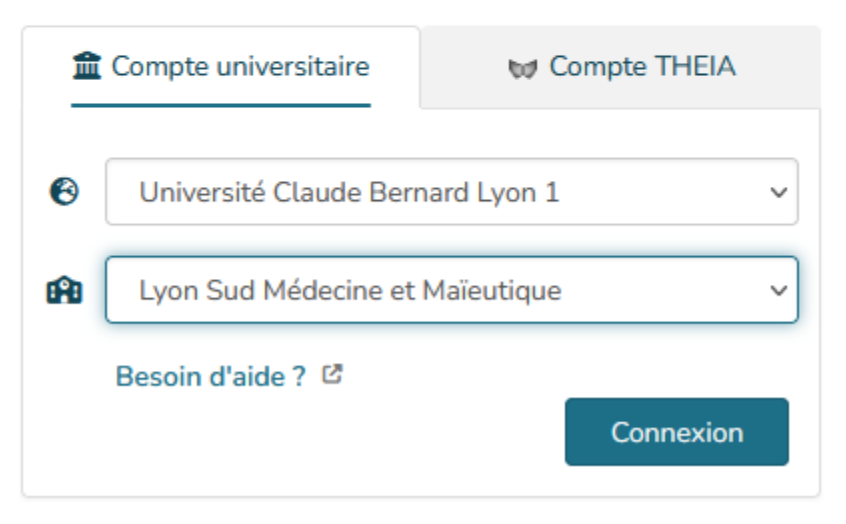

## Saisissez les identifiants que vous utilisez régulièrement par exemple p2345678

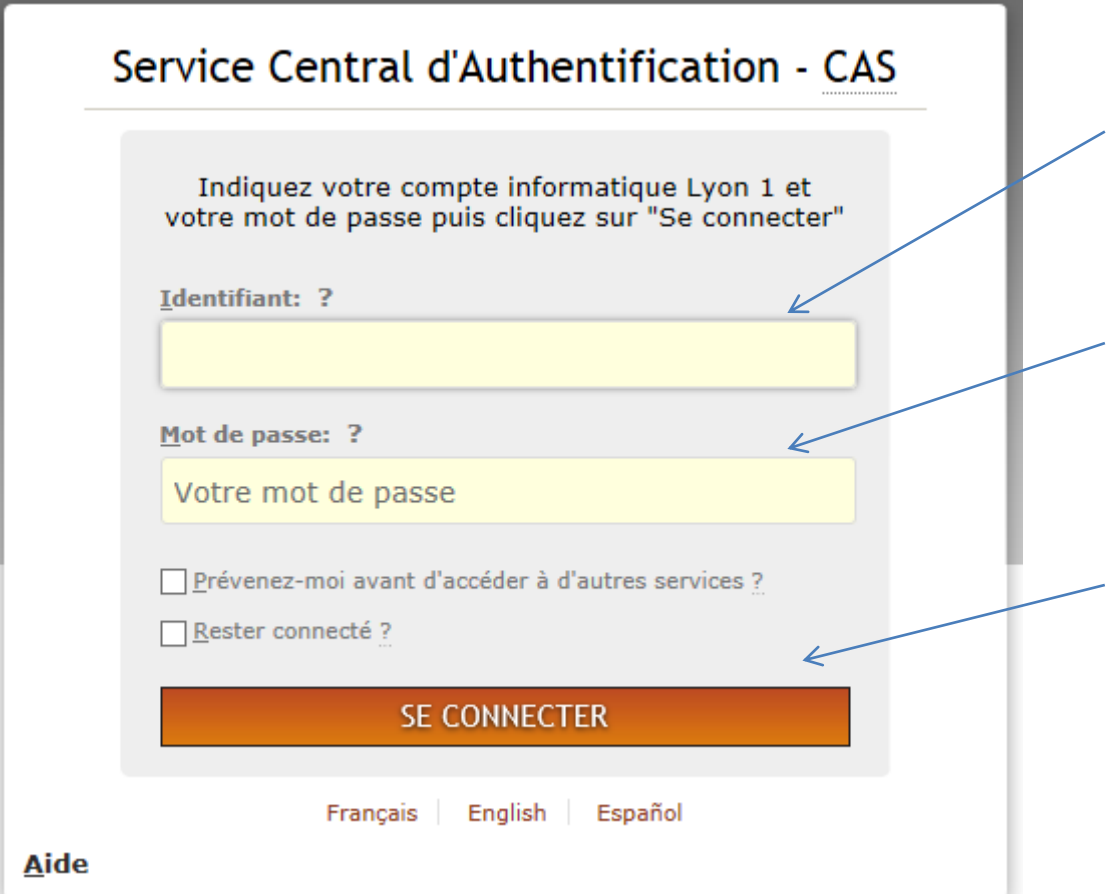

Lien pour passer un examen : [https://univ.theia.fr/learning/exam/i](https://univ.theia.fr/learning/exam/index) ndex

## Affichage lors d'un examen, saisissez le code examen proposé au début de l'épreuve en respectant scrupuleusement les majuscules

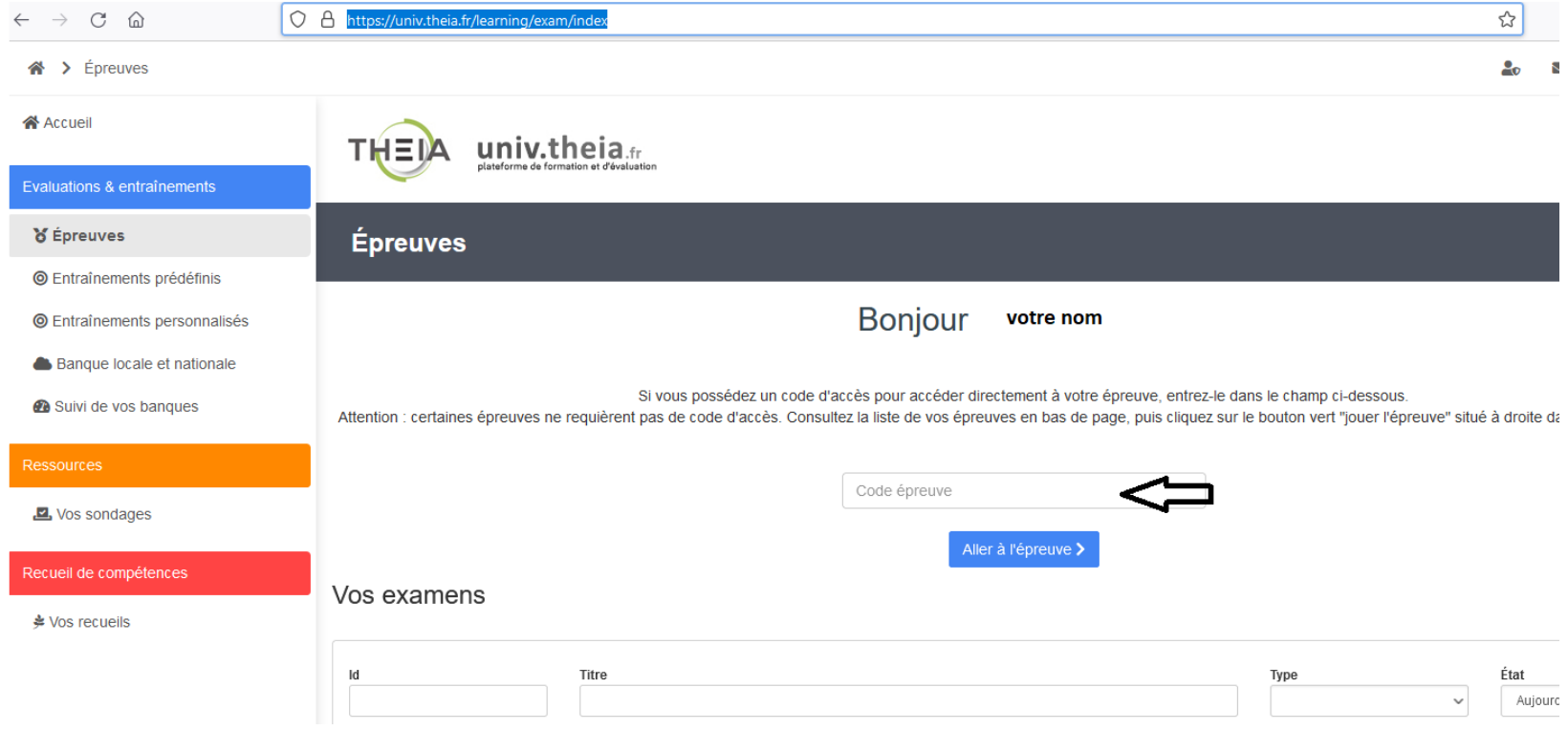

#### A la fin de l'épreuve, plusieurs possibilités :

A la fin de l'épreuve, cet écran s'affichera et vous aurez le choix :

ATTENTION : Vous êtes sur le point de terminer définitivement votre épreuve Merci de confirmer votre choix, celui-ci sera irréversible

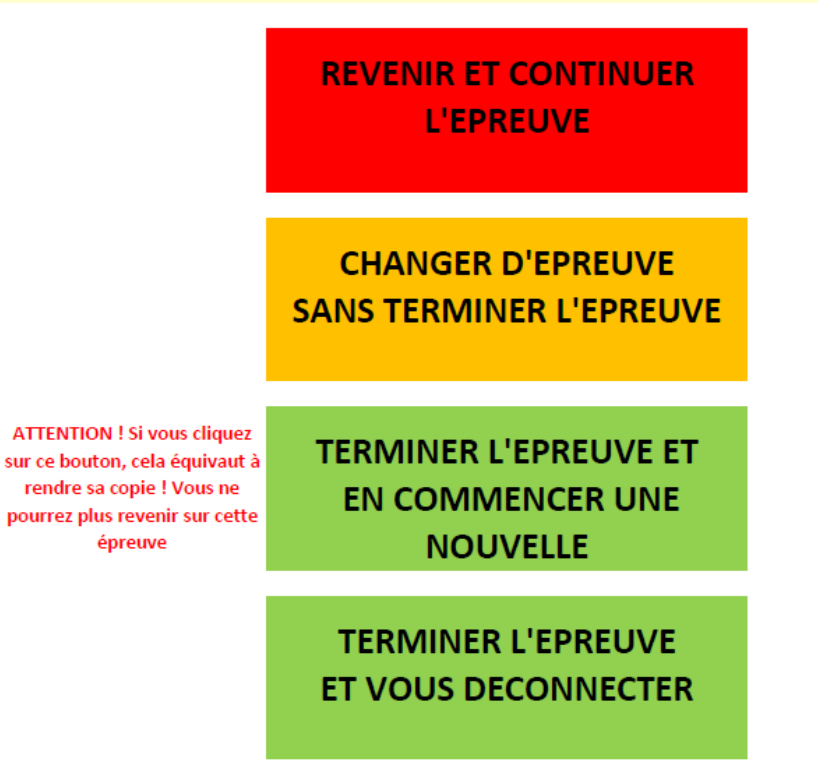

# Pensez à vous déconnecter, fermer votre session… à la fin des examens. Afin que personne ne puisse continuer les épreuves à votre place.

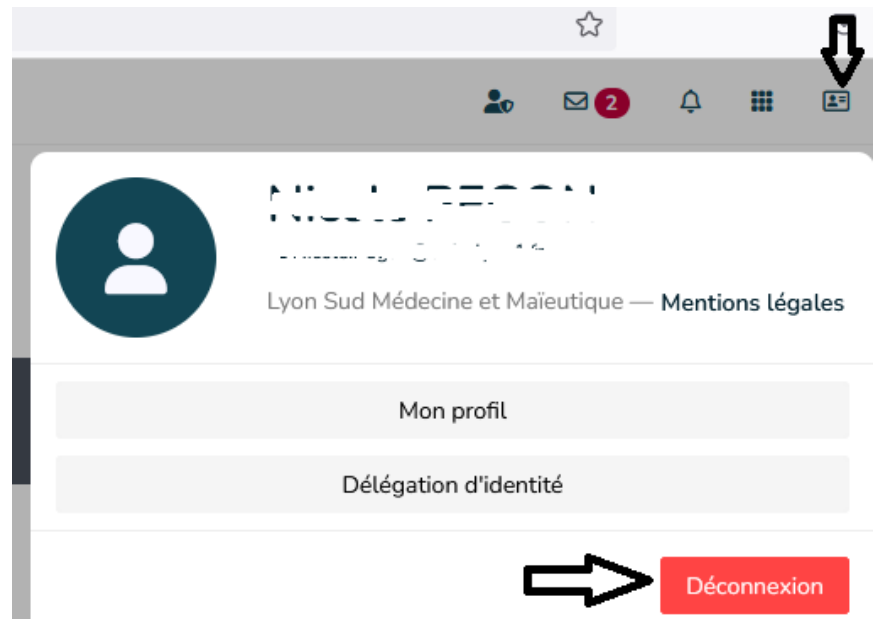